# JobBoard **Manuel d'utilisation pour l'employeur**

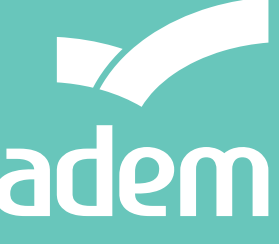

**LE DÉVELOPPEMENT DE L'EMPLOI** 

# **Sommaire**

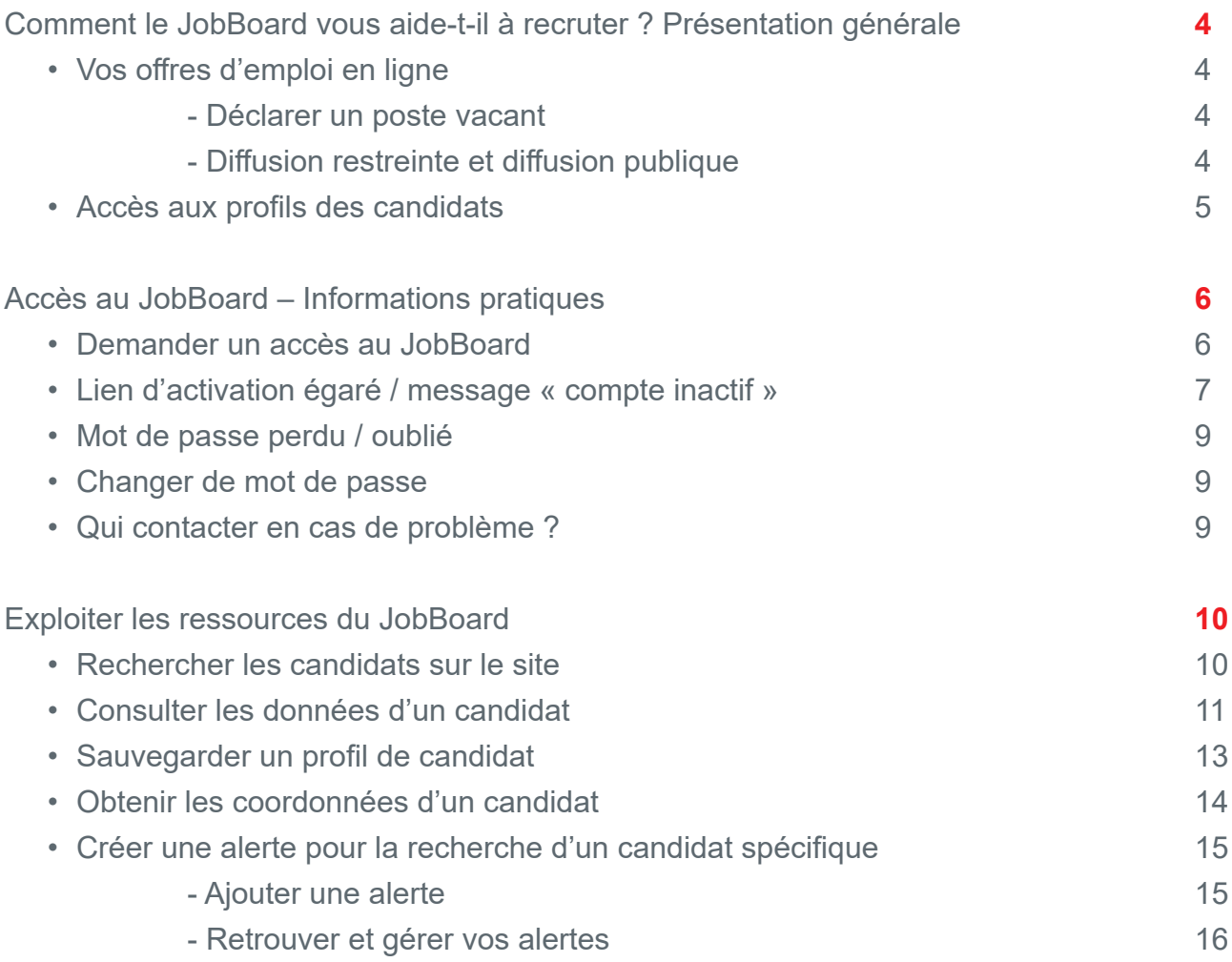

# Comment le JobBoard vous aide-t-il à recruter ? Présentation générale

Le site JobBoard est un service en ligne proposé par l'Agence pour le développement de l'emploi (ADEM).

Il s'agit d'une plateforme sur laquelle sont publiés les postes vacants que les employeurs ont déclarés à l'ADEM, ainsi que les profils des demandeurs d'emploi inscrits à l'ADEM.

Son objectif est de faciliter la mise en relation entre employeurs et candidats !

Le JobBoard vous offre diverses fonctionnalités :

- publication automatique de vos postes vacants, de manière restreinte ou publique
- recherche de candidats à l'aide de mots-clés
- création d'alertes pour la recherche
- consultation de profils « pseudonymisés » de candidats (fiches sans données signalétiques)
- accès direct aux CV des candidats, le cas échéant
- création de listes de candidats «préférés»
- mise en relation par un conseiller de l'ADEM

## Vos offres d'emploi en ligne

Selon le législateur et dans l'intérêt de l'analyse du marché, tout employeur qui souhaite embaucher du personnel doit introduire une déclaration de poste vacant (DPV) auprès de l'ADEM. https://adem.public.lu/fr/employeurs/declarer-poste-vacant/comment.html

Déclarer un poste vacant à l'ADEM vous assurera également une aide et un service efficaces pour la recherche de votre main-d'œuvre.

#### **Déclarer un poste vacant**

Vous pouvez déclarer un poste vacant en ligne, via le **formulaire pdf** disponible sur le site de l'ADEM ou sur **MyGuichet**, la plateforme interactive de guichet.lu, qui permet d'effectuer des démarches administratives par voie électronique de manière sécurisée (certificat LuxTrust), ou de manière nonsécurisée (sans authentification).

#### **Diffusion restreinte et diffusion publique**

Toutes les annonces de postes vacants déclarées auprès de l'ADEM (hormis les mesures d'emploi) donnent lieu à une publication automatique sur le JobBoard, visible par tous les demandeurs d'emploi inscrits à l'ADEM.

Toutefois, il vous sera demandé de choisir entre deux modes de diffusion : restreint ou public.

#### **• Diffusion restreinte :**

l'annonce ne sera publiée que sur le JobBoard, sans identité ni coordonnées de l'entreprise. Les demandeurs d'emploi inscrits à l'ADEM et intéressés par le poste devront se manifester auprès de leurs conseillers. Une sélection sera faite parmi les candidats, pour assigner les personnes dont les profils correspondent le mieux à vos besoins.

#### • **Diffusion publique :**

l'annonce sera publiée avec le nom et les coordonnées de l'entreprise sur le JobBoard de l'ADEM, le portail européen EURES et les sites partenaires de l'ADEM. Des candidats noninscrits à l'ADEM auront alors également accès à votre offre et pourront postuler directement auprès de vous. L'ADEM ne peut pas opérer de filtrage des candidatures dans ce cas et vous devez donc vous attendre à recevoir un nombre important de CV, dont certains pourraient ne pas correspondre au profil que vous recherchez.

#### **Important !**

• Dans le cas d'une diffusion publique, l'annonce sera visible uniquement par les candidats inscrits à l'ADEM et ce, dans les sept premiers jours suivant sa publication sur le JobBoard.

Passé ce délai, elle sera diffusée en parallèle sur d'autres plateformes partenaires.

• Même dans le cas d'une diffusion publique, il sera toujours possible aux conseillers de l'ADEM de vous proposer les candidats qui semblent le mieux répondre au profil que vous recherchez, selon la procédure habituelle (assignation).

## Accès aux profils des candidats

Les profils des demandeurs d'emploi inscrits à l'ADEM sont publiés sur le JobBoard. Cette publication intervient toujours de manière pseudonymisée (sans les données signalétiques) et permet aux employeurs de faire des recherches de candidats, en fonction de différents critères.

Si vous souhaitez prendre contact avec un candidat, vous pouvez solliciter l'ADEM via le JobBoard pour obtenir ses coordonnées et être mis en relation avec lui.

Chaque candidat ayant un accès au JobBoard peut également déposer un CV en appui de chacune de ses demandes d'emploi, afin de le rendre accessible aux employeurs. Si le CV comporte des coordonnées personnelles, vous pouvez également prendre contact directement avec le candidat.

#### **Important !**

Si vous prenez directement contact avec un candidat, il est important de prévenir votre conseiller de l'ADEM, afin d'effectuer le suivi du dossier et de pouvoir bénéficier, le cas échéant, des aides de l'ADEM en cas d'embauche.

## Accès au JobBoard - Informations pratiques

## Demander un accès au JobBoard

Pour utiliser le JobBoard, vous devez disposer d'un compte actif sur la plateforme. Celui-ci est entièrement gratuit.

Le formulaire de demande d'accès est disponible sur le Portail de l'emploi et peut être complété en ligne. https://adem.public.lu/fr/jobboard/employeur.html

#### **www.adem.lu → JobBoard → Employeurs**

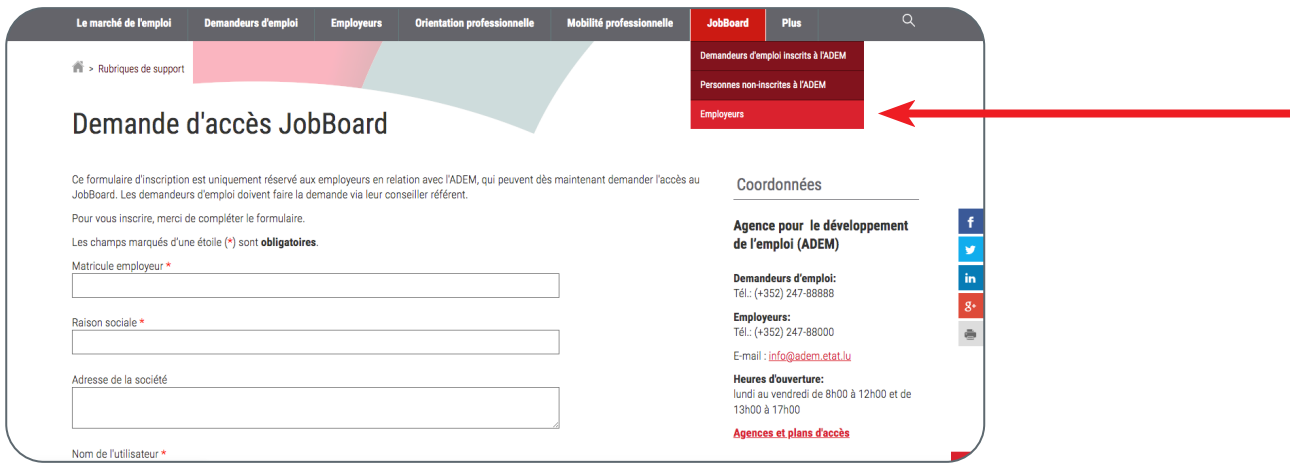

La demande d'accès est actuellement limitée à **une adresse email personnelle** par matricule employeur. L'accès fourni est ainsi nominatif.

Après validation de la demande, vous recevrez un email contenant un lien d'activation.

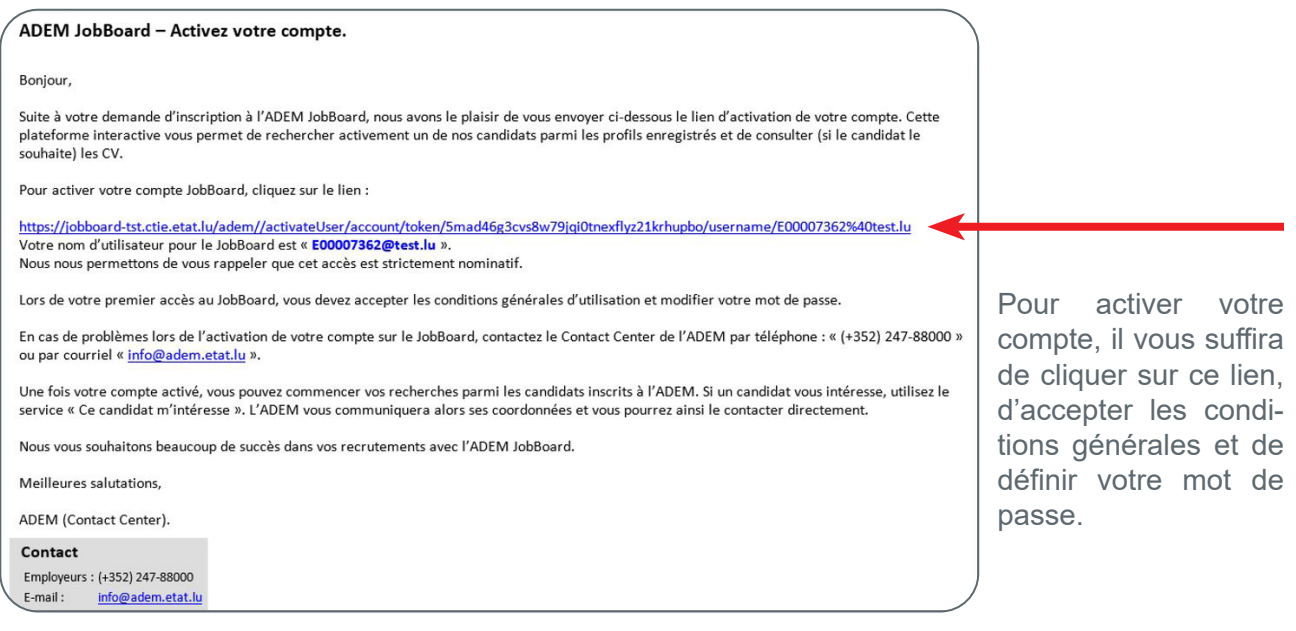

## Lien d'activation égaré / message « compte inactif »

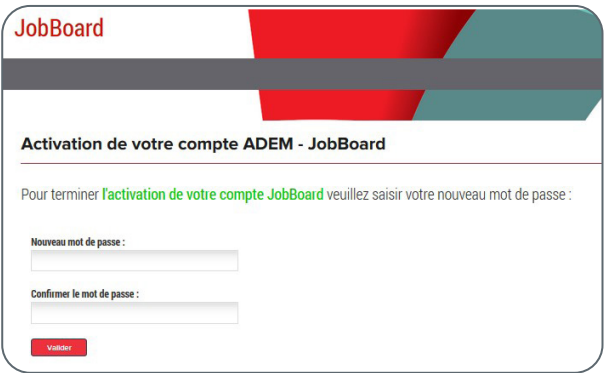

Vous avez égaré l'email d'activation pour votre compte JobBoard ? Vous avez le message « compte inactif » lors de vos tentatives de connexion ?

Pas d'inquiétude, vous pouvez faire une demande de renvoi d'email d'activation !

Cette fonctionnalité est accessible à partir du lien « Je n'ai pas reçu de lien d'activation » disponible sur l'écran de connexion au JobBoard.

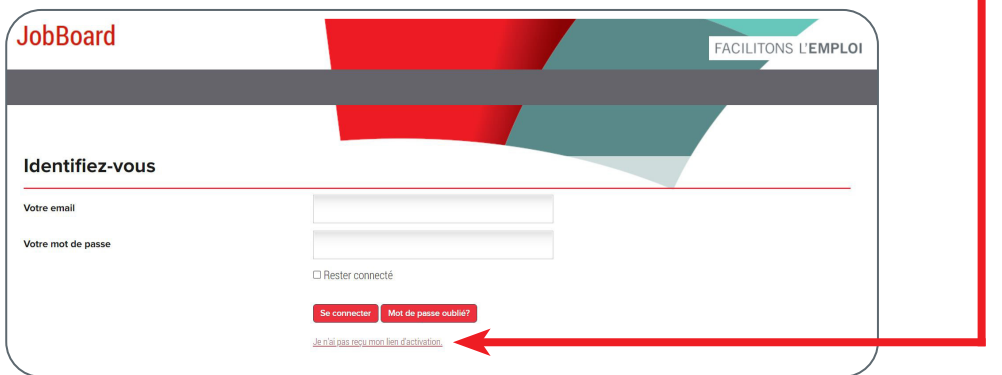

Vous devez alors préciser votre email de connexion au JobBoard.

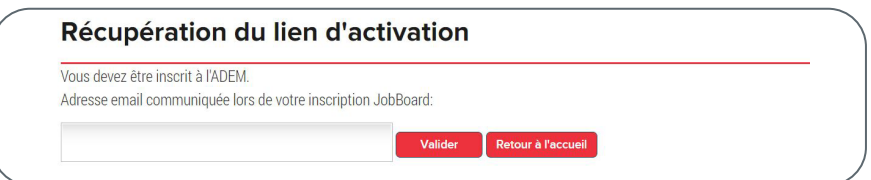

### **Important !**

L'adresse email saisie doit correspondre à celle transmise à votre conseiller employeur lors de votre inscription au JobBoard.

#### **Qu'allez-vous recevoir ?**

Différentes situations peuvent se présenter :

- •le compte JobBoard lié à l'adresse email saisie existe, mais il n'a pas été activé ;
	- le lien d'activation vous est renvoyé
	- il convient de suivre la procédure d'activation décrite dans la section « Demander mon accès au JobBoard »
- •le compte JobBoard lié à l'adresse email saisie existe et il est déjà actif ;
	- un mail permettant d'effectuer la réinitialisation du mot de passe vous est envoyé
	- il convient de suivre la procédure décrite dans la section « J'ai perdu mon mot de passe » (décrite ci-dessous).

•aucun compte n'est associé à l'adresse email saisie ;

- un mail vous est envoyé, indiquant que l'adresse email saisie dans votre demande est invalide
- veuillez prendre contact avec votre conseiller ADEM pour créer votre compte JobBoard.

Si vous ne recevez aucun email :

- Vérifiez vos courriers indésirables (spams)
- Faites une nouvelle demande d'envoi de lien d'activation, en portant une attention particulière à la composition (orthographe, caractères spéciaux, etc.) de l'adresse email saisie dans votre demande.

**Attention : chaque nouvel email d'activation invalide ceux qui vous ont été envoyés précédemment. Veuillez toujours utiliser le dernier email reçu !**

## Mot de passe perdu / oublié

En cas de perte de mot de passe, vous devez utiliser le bouton « Mot de passe oublié » disponible sur l'écran de connexion au JobBoard.

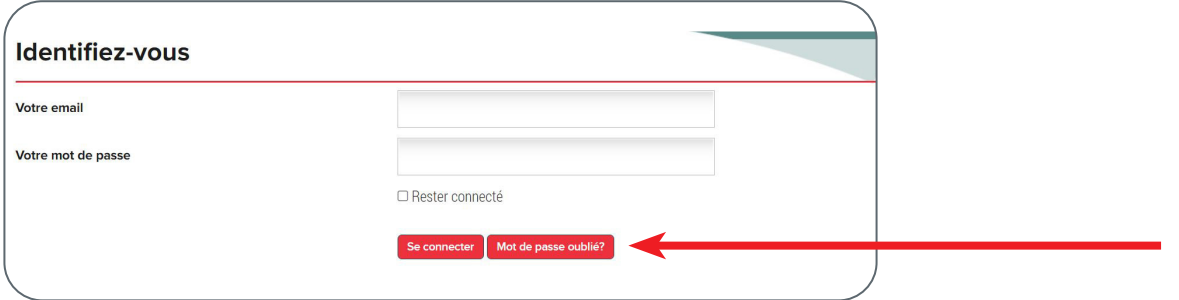

Vous devez alors préciser l'email de connexion utilisé pour votre inscription au JobBoard et envoyer le message.

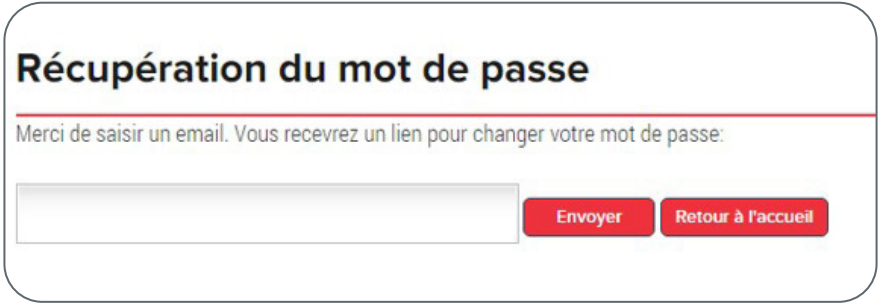

Vous recevrez rapidement un lien permettant de réinitialiser votre mot de passe.

## Changer mon mot de passe

La modification du mot de passe pour l'accès au JobBoard est disponible dans le menu « Mon compte » - « Modifier mon mot de passe »

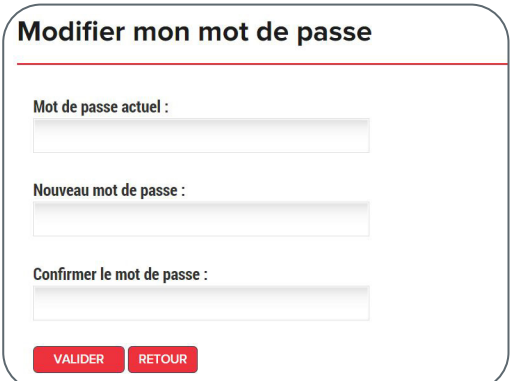

## Qui contacter en cas de problème ?

En cas de problème dans l'utilisation du JobBoard, n'hésitez pas à appeler le Contact Center de l'ADEM : **(+352) 247 – 88000** ou à envoyer un message à l'adresse électronique : **info@adem.lu**

# Exploiter les ressources du JobBoard

Le JobBoard s'avère un allié précieux dans vos recherches de talents !

## Rechercher les candidats sur le site

La recherche de profils s'effectue à partir du menu « Recherche de candidats ».

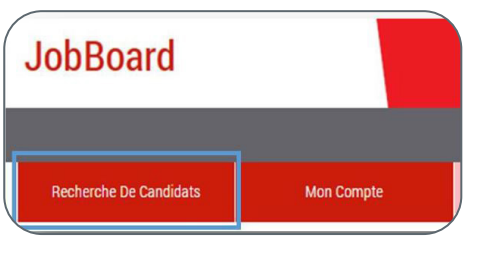

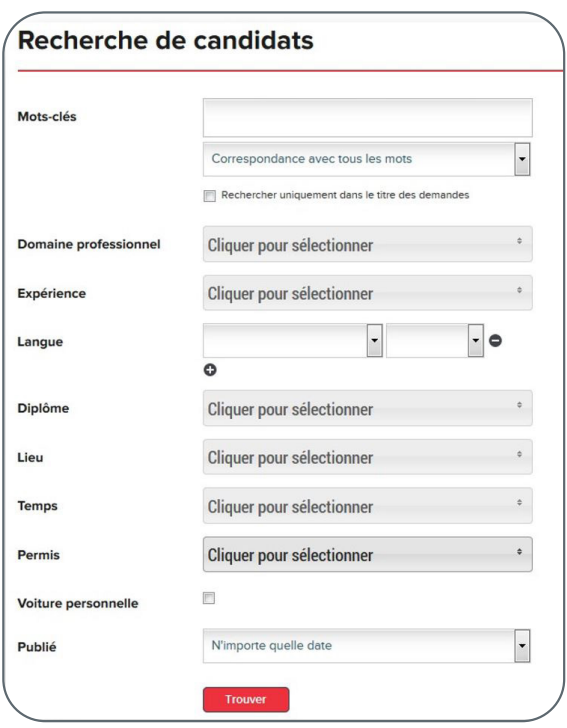

De nombreux critères de sélection vous permettent d'affiner votre recherche, comme les compétences requises, la zone géographique, la durée du travail, etc.

Il n'est pas nécessaire de compléter tous les champs de recherche pour obtenir des résultats.

Il est d'ailleurs conseillé de ne pas en abuser à ce stade, afin d'éviter de passer à côté d'un candidat à fort potentiel.

Une fois la recherche lancée, le JobBoard affiche les résultats sous forme de liste.

Sur la partie gauche de la liste, il est possible d'affiner ou de filtrer le résultat affiché.

Différentes fonctions sont disponibles en haut de l'écran comme « Modifier recherche » ou « Sauvegarder cette recherche », pour conserver les critères que vous avez sélectionnés, en vue d'une recherche ultérieure.

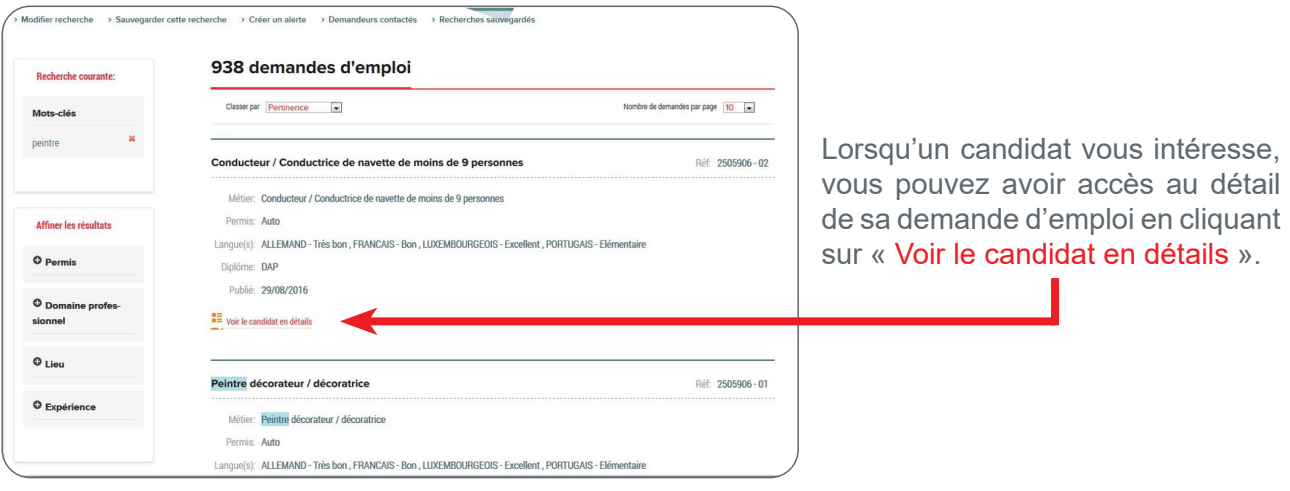

## Consulter les données d'un candidat

La fiche de la demande d'emploi du candidat reprend les informations que l'ADEM possède sur le candidat et sa recherche d'emploi, en fonction de ses aspirations et de l'analyse de ses compétences. Les données signalétiques (identité, genre, âge…), ne sont pas affichées sur cette fiche, présentée de manière pseudonymisée.

Si le candidat a déposé son CV pour appuyer sa demande d'emploi, cela se traduit par la présence d'un bouton « Télécharger le CV ».

Dans ce cas, vous pouvez donc également accéder aux informations du CV.

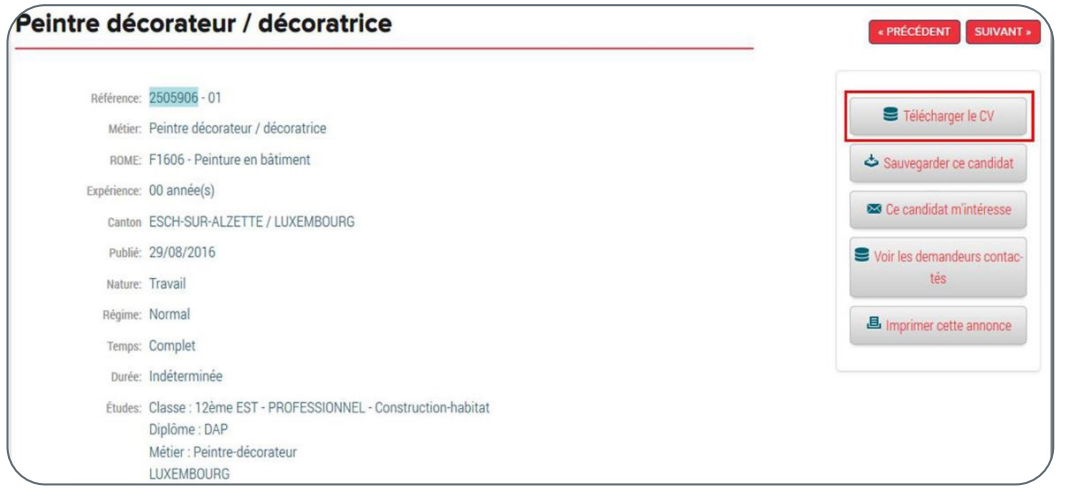

Les candidats en situation de handicap peuvent déposer sur leur profil JobBoard un document complémentaire appelé « Profil de compétences ». Ce document donne une vision précise des compétences du candidat.

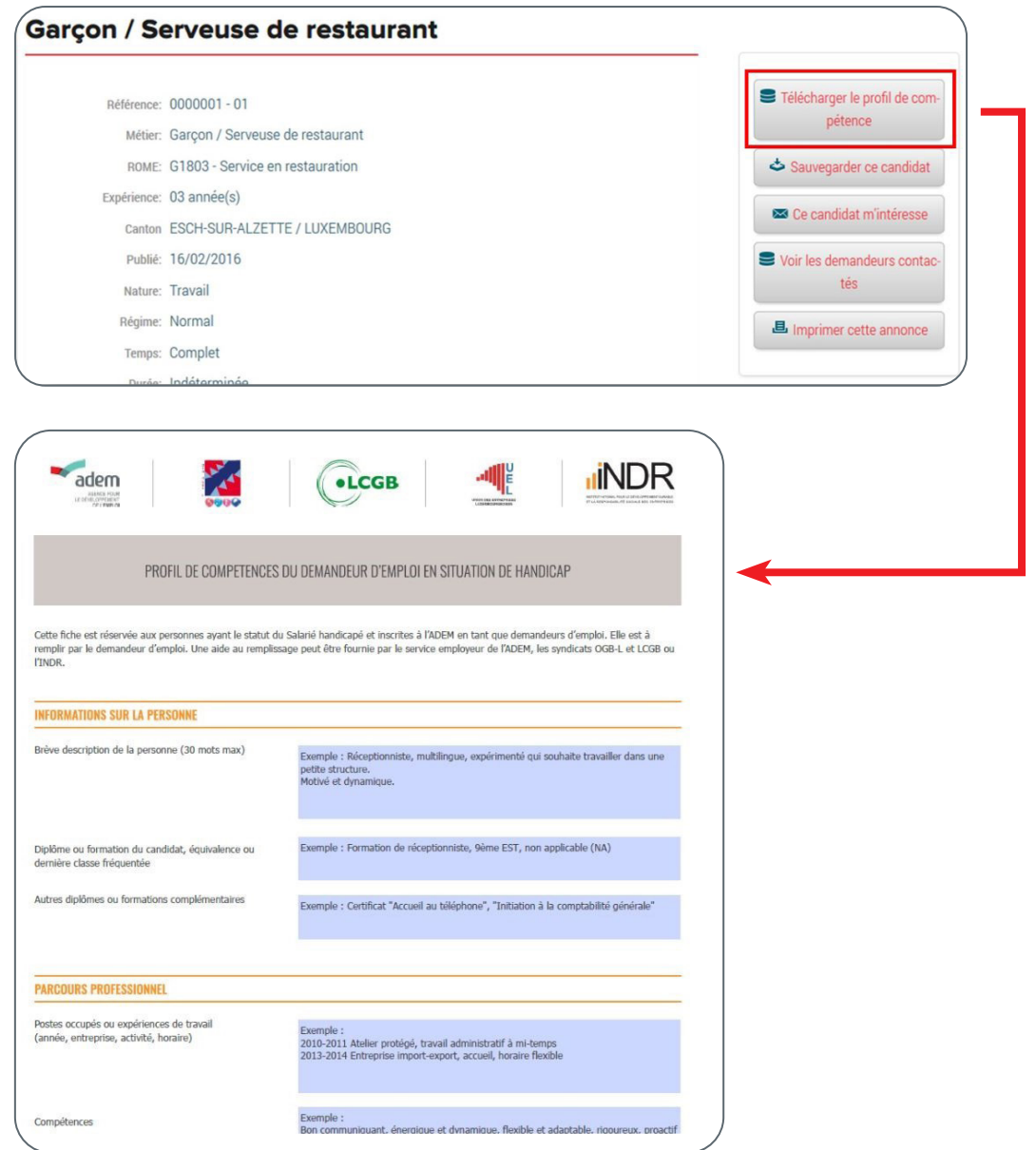

## **Important !**

Les CV et les profils de compétences sont téléchargés par les candidats de leur propre initiative. L'ADEM n'est pas responsable de l'authenticité des données contenues dans les documents déposés.

## Sauvegarder un profil de candidat

JobBoard vous permet de constituer, au fur et à mesure de vos recherches, une liste de candidats « préférés ».

Pour ajouter un candidat à la liste des candidats préférés, il vous suffit d'utiliser le bouton « Sauvegarder ce candidat ».

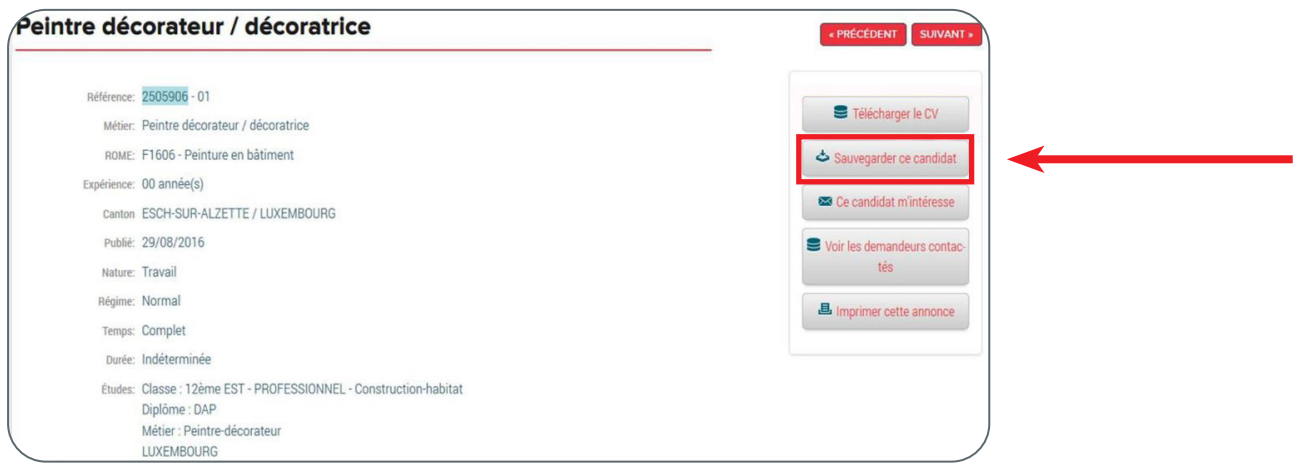

pouvez

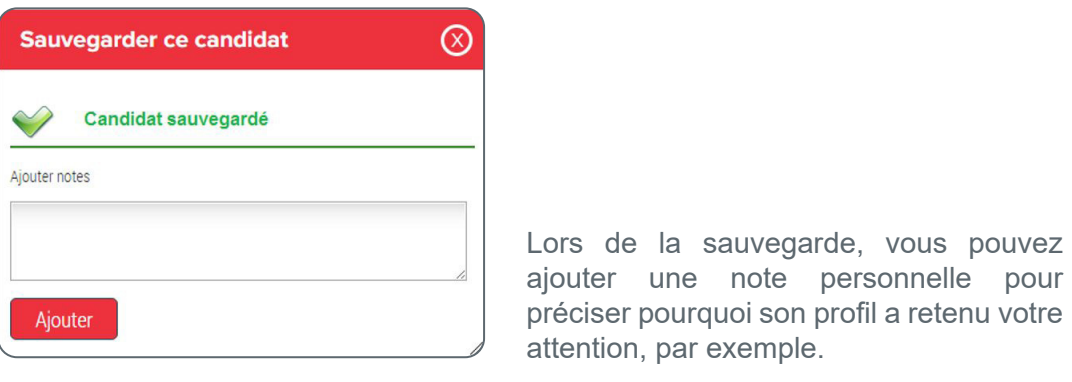

#### **Retrouver les profils sauvegardés dans la liste des candidats préférés**

Les profils sauvegardés sont accessibles depuis le menu « Mon compte » - « Candidats sauvegardés ».

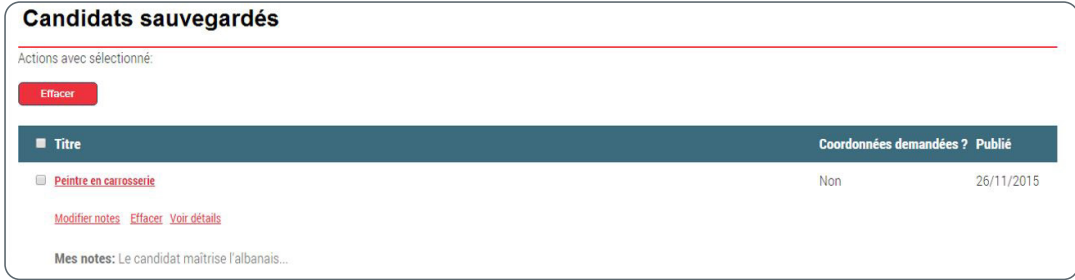

## Obtenir les coordonnées d'un candidat

Si le candidat vous intéresse et que vous souhaitez obtenir ses coordonnées afin de le contacter, veuillez utiliser le bouton « Ce candidat m'intéresse ».

L'information sera aussitôt transmise aux conseillers de l'ADEM.

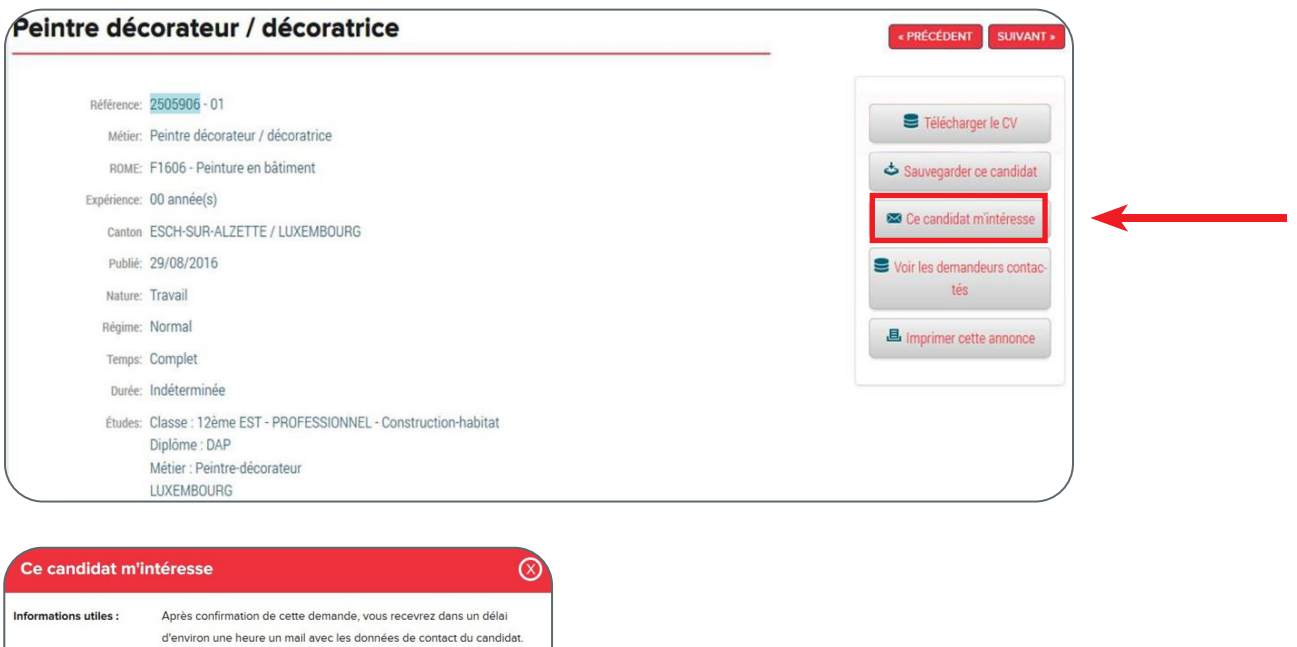

Après confirmation, un message vous indiquera que la demande de coordonnées est transmise à l'ADEM.

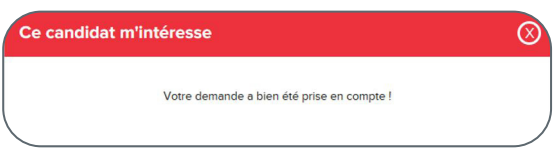

Un mail contenant les coordonnées du candidat vous sera transmis dans les heures suivantes.

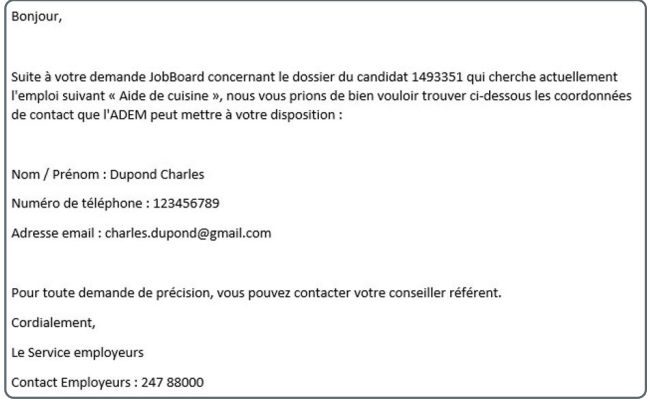

#### **Rappel important :**

même si vous avez pu relever les coordonnées directes du candidat dans son CV, il est fortement conseillé de prévenir votre conseiller de l'ADEM lors de toute prise de contact.

L'utilisation du service « Ce candidat m'intéresse » conduit automatiquement à la sauvegarde du candidat dans votre liste de « préférés ».

Ainsi, vous retrouverez dans cette liste les profils que vous avez sauvegardés directement ainsi que ceux dont vous avez demandé les coordonnées.

La colonne de droite « Coordonnées demandées ? » vous permettra de faire la distinction.

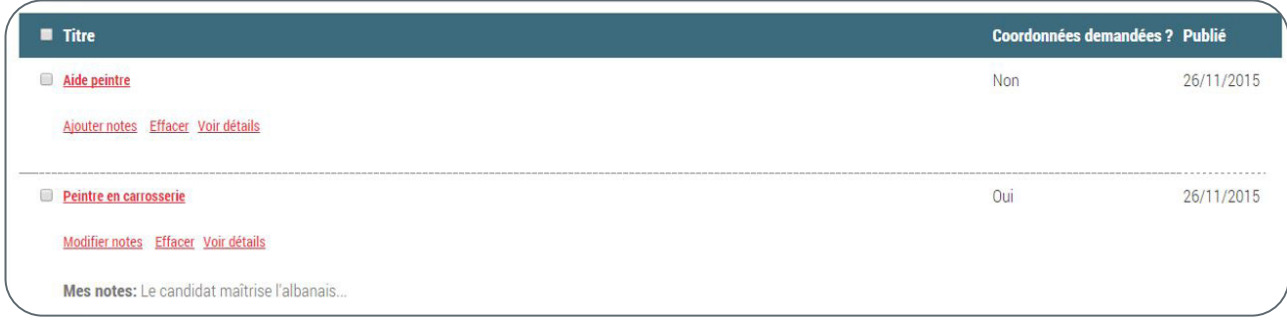

## Créer une alerte pour la recherche d'un candidat spécifique

JobBoard vous permet de créer une alerte afin d'être prévenu automatiquement, par email, de la publication d'une nouvelle demande d'emploi que vous pourriez juger intéressante.

### **Ajouter une alerte**

Rendez-vous sur « Alertes demandes », à partir du menu « Mon compte ».

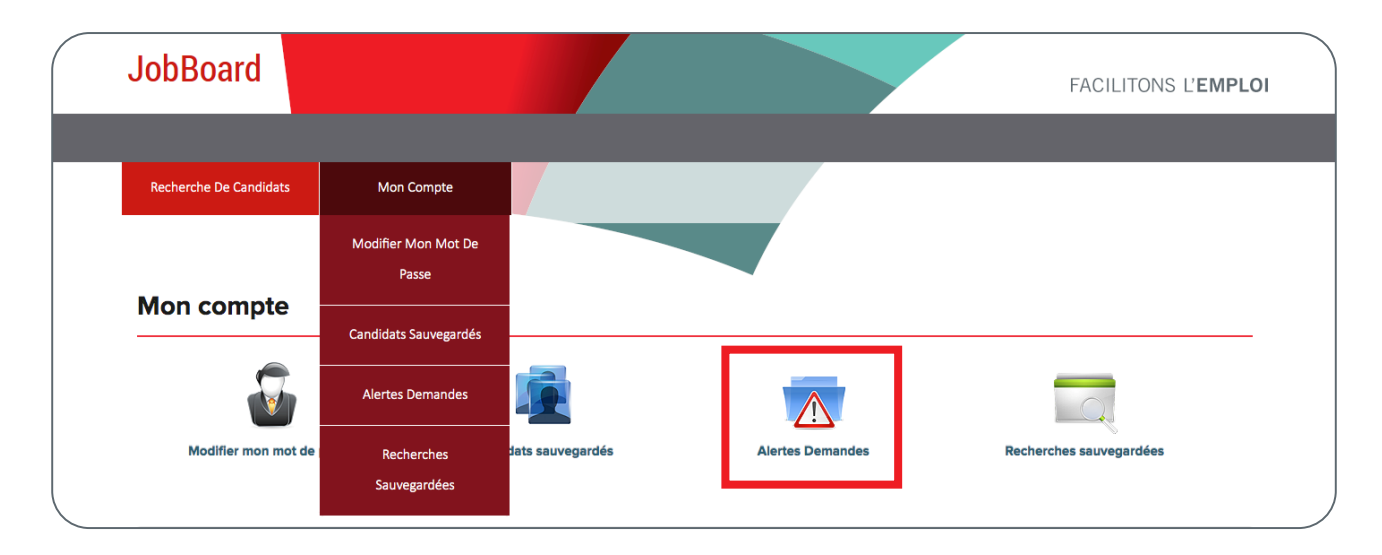

Cliquez ensuite sur « Ajouter ».

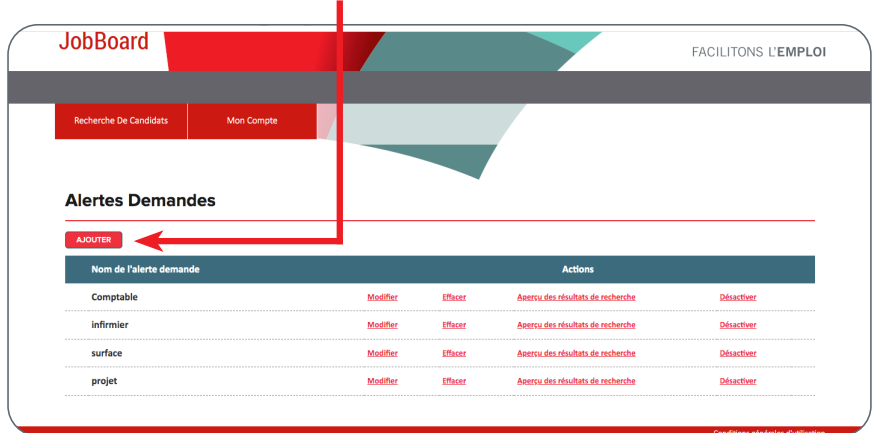

Vous pourrez alors définir les critères de votre alerte (métier, secteur, compétences requises, etc.).

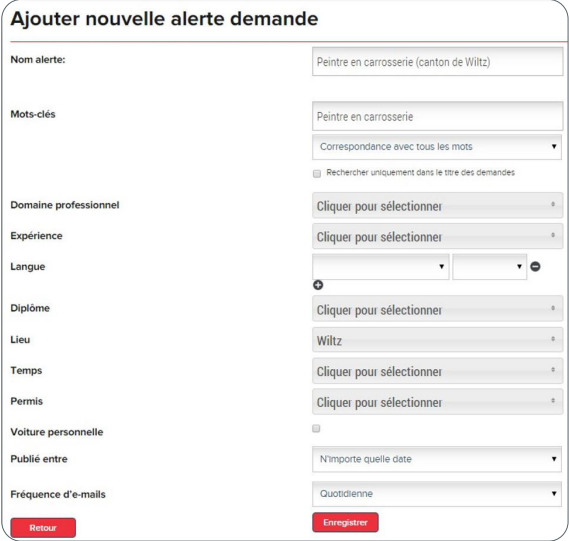

#### **Retrouver et gérer vos alertes**

La liste des alertes est accessible depuis le menu « Mon compte » - « Alerte Demandes ».

Il est possible depuis cette liste de Modifier / Effacer / Désactiver les alertes existantes.

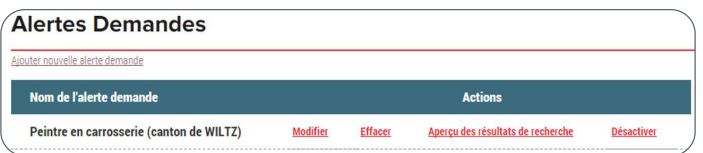

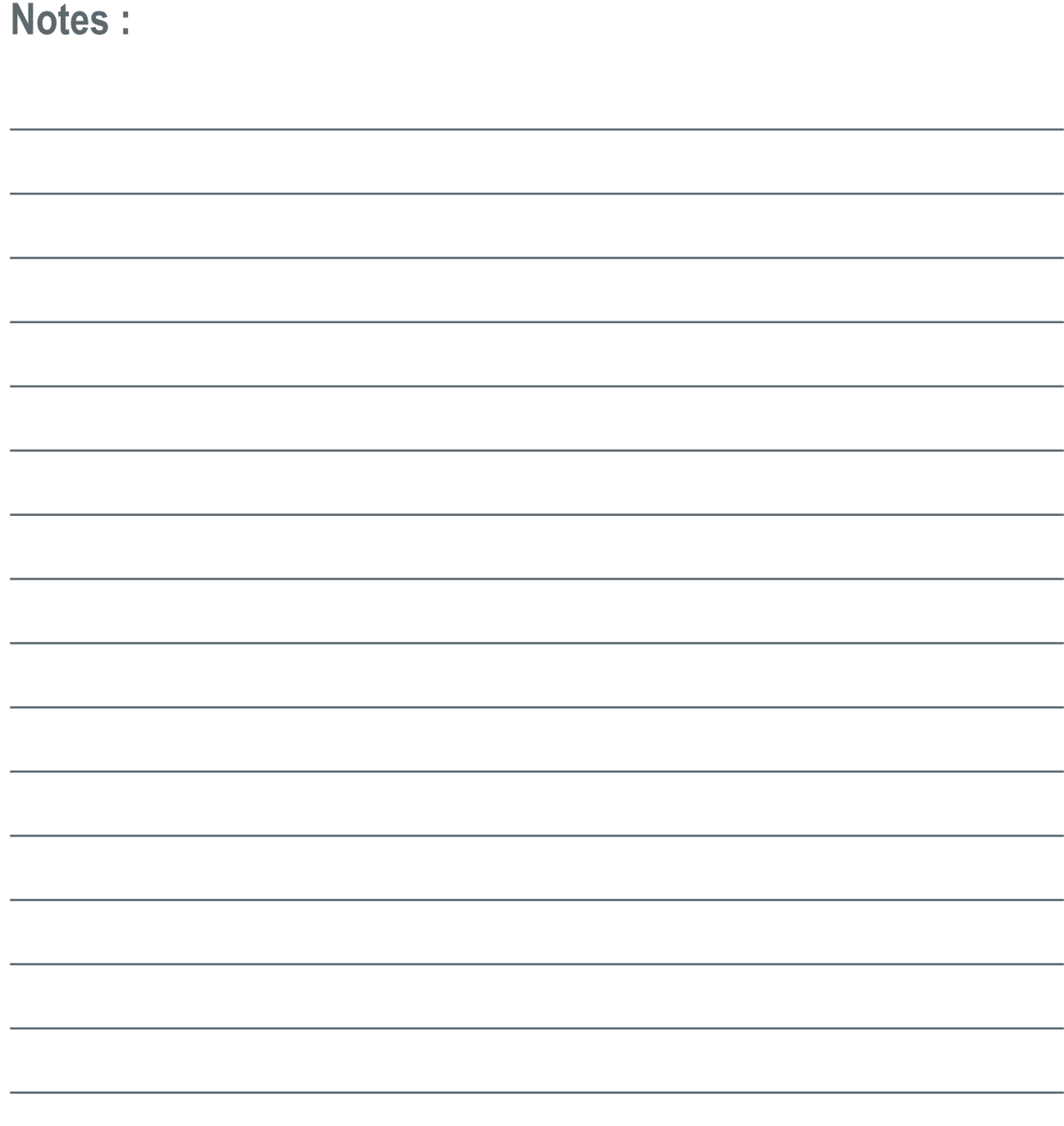

**Vous avez besoin d'aide pour créer votre compte sur le JobBoard ou souhaitez des conseils pour en tirer le meilleur profit ?**

**N'hésitez pas à vous adresser à votre conseiller ou à contacter le Contact Center de l'ADEM ! Tél : (+ 352) 247 – 88000 ou info@adem.etat.lu**

Agence pour le développement de l'emploi | 19, rue de Bitbourg | L-1273 Luxembourg-Hamm Adresse postale : Boîte postale 2208 | L-1022 Luxembourg Contact Demandeurs d'emploi: +(352) 247 88888 Contact Employeurs: +(352) 247 88000